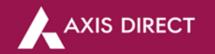

# **Equity Reports**

The Reports section in Swift Trade gives you an access to all the historical reports in regards to your trades in several products offered by Axis Direct, in this process document we will learn how to download and read the different types of reports and how they can be helpful to keep you abreast with your trades on a daily basis.

All of these reports can be obtained only for the past year.

# Where can I find the Reports section?

<u>Login</u> to your account and click on 'SWIFT TRADE', click on 'Reports' and find your desired reports under the 'EQUITY REPORTS' column

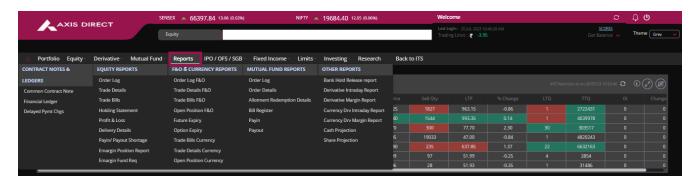

### **EQUITY REPORTS:**

Gives you access to all the historical reports in regards to your Equity Trades with AxisDirect, to access 'EQUITY REPORTS' please refer to the image below after selecting 'SWIFT TRADE' post login into your account on the Axis Direct portal

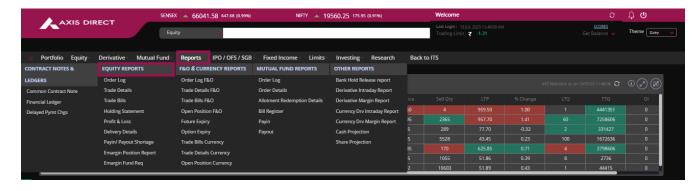

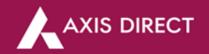

### **Order Log**

The Order Log/Order Book is a summarized report which covers all the Equity orders placed by you in a desired date range,

**How to download?** to access the report click on the click on 'Order Logs' in 'Reports' under the 'EQUITY REPORTS' column and select the desired date range to view or download the report by clicking on the desired tabs after date selection.

**Significance:** This report helps you track/check the trail of your previous orders; please refer to the list below the image to know the definitions of the different columns in the report:

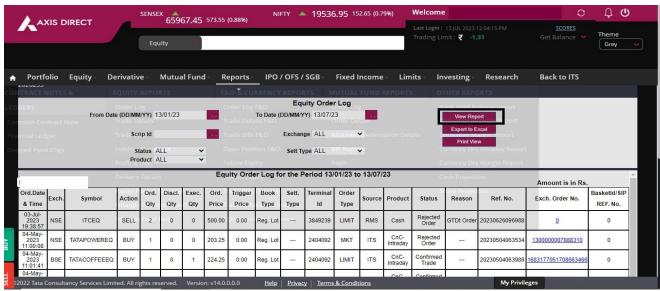

- 1) Date & Time of the order
- 2) Exchange name BSE/NSE
- 3) Symbol Scrip name
- 4) Action BUY/SELL
- 5) Ord. Qty The original order quantity you intended to order
- 6) Discl. Qty In case you have disclosed only a part of the original intended quantity at the time of order placement
- 7) Exec. Qty The actual quantity the order was executed for
- 8) Order Price The price at which the order was placed
- 9) Trigger Price The trigger price of your Stop Loss you choose while placing the order
- 10) Book Type Regular lot Book, Stoploss Book, Odd Lot Book, Auction Book
- Sett. Type Tells you if the stock you traded in has Rolling MKT Lot settlement (Settlement in different days across the or NRML
- 12) Terminal ID The exchange terminal ID from which the order was placed
- 13) Order Type Limit At your desired Price/Market Best Price available in the Market
- 14) Source From which source/platform the order was placed, ITS Axis Direct portal, Mobile mobile apps, RMS Risk Management System, OWS Your Equity Dealer, TWS The trade on Phone team.
- 15) Product Type of product viz. Intraday, SIP, CASH, ENCASH, Cover & E- Margin
- 16) Status Confirmed Trade Executed, Rejected, Pending, Expired, Cancelled order
- 17) Reason Reason why an order was rejected or expired
- 18) Order Reference Number Axis Direct Order Reference Number
- 19) Exchange order number Order number at the exchange
- 20) Basketld/SIP Ref. No. Any kind of basket order ref. number like, SIP, Small Case etc.

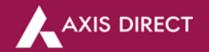

#### **Trade Details**

The Trade Details/Trade Book is a summarized trade report for all the executed orders in your Axis Direct account.

**How to download?** To access the report click on the click on 'Trade Details' in 'Reports' under the 'EQUITY REPORTS' column and select the desired date range to view or download the report by clicking on the desired tabs after date selection.

**Significance:** This report is useful in many ways when trying to calculate the Brokerage and Taxes, the PNL etc, a general report to be referred to in order to keep yourself abreast with the executed trades in your account. Please refer to the list below the image to know the definitions of the different columns in the report:

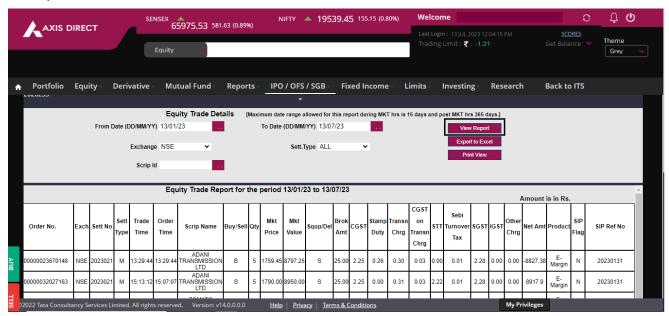

- 1) Order No. Axis Direct Order Reference Number
- 2) Exchange NSE/BSE
- 3) Sett no. Settlement number of the order
- 4) Settlement type These are codes defined by the exchanges to identify the settlement type of a particular stock M Normal, Z Trade to Trade Surveillance (No Intraday Allowed in such stocks from the exchange), A Auction (If the stock was auctioned for any reason), B For SME stocks
- 5) Trade Time
- 6) Order Time
- 7) Scrip Name
- 8) BUY/SELL Order type
- 9) Qty The quantity for which the order was executed
- 10) Mkt Price The price at which the order was executed
- 11) Mkt Value Trade Value calculated as Mkt price x Quantity
- 12) Squp/Del Squp- For all the orders which were bought & sold on the same day, Del For delivery trades
- 13) Brok Amt to Other Chrg Brokerage and Taxes
- 14) Net Amount Mkt Value (Trade Value) the Total of Brokerage and Taxes
- 15) Product Type of product viz. Intraday, SIP, CASH, ENCASH, Cover & E- Margin
- 16) SIP Flag If it is an SIP order
- 17) SIP Ref No Axis Direct reference number in case of Equity SIP order

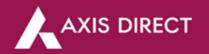

#### **Trade Bills**

Trade bills are consolidated bills generated for all the equity trades you do during a trading session, this report covers the following details:

**Significance:** Trade bills have details of the brokerage & taxes charged for your trades in a day just as a contract note would have, if you want to check these details in a summarized way, you can refer to this report

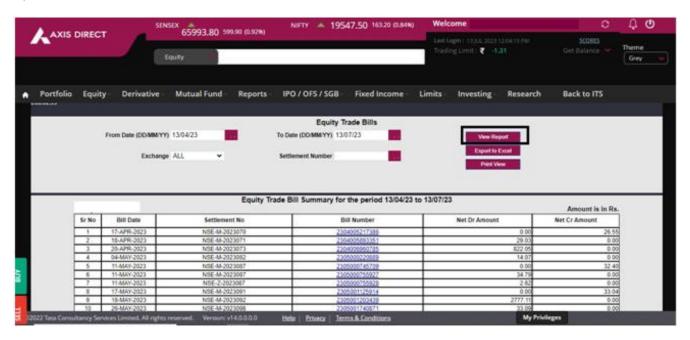

- 1) Bill Date Date when the trade was executed
- 2) Settlement No. Settlement obtained from the exchange
- 3) Bill Number ASL reference number, if you click on this number hyperlink you can view the Brokerage and taxes applicable for a particular trade
- 4) Net Dr Amount The total amount debited from your account for the trades
- 5) Net Cr Amount The total amount credited to your account for the trades

#### Bill Number hyperlink view:

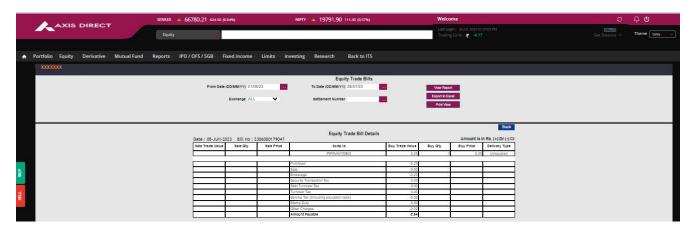

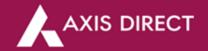

### **Delivery Details**

Delivery details shows the list of Stocks for all the settled or settlement due/outstanding transactions done by you in a desired date range selected.

**Significance:** This report can be referred when you have discrepancies in the quantity of shares post settlement, generally during auctions.

**How to download?** Select 'Delivery Details' under the 'EQUITY REPORTS' column in 'Reports', then select the drop downs as shown in the image below for various filters and click on view report; you can get the following information:

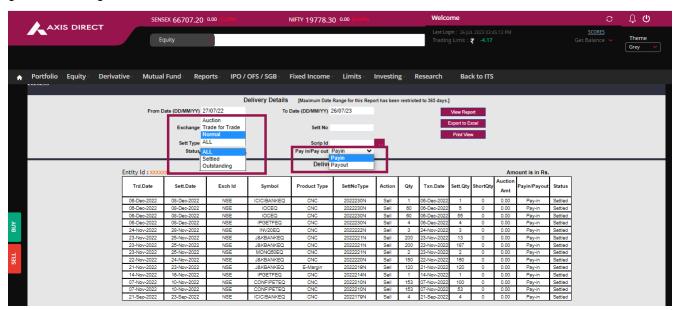

- 1) Trade Date- The date on which the trade was initiated
- 2) Sett Date Date when the stock was settled
- 3) Exchange ID BSE/NSE
- 4) Symbol Scrip Name
- 5) Product Type E-Margin, CNC
- 6) SettNo type Unique settlement number created by the exchange for the trades of a particular day
- 7) Action Buy/Sell
- 8) Quantity Quantity settled
- 9) Transaction date Date when the trade was initiated
- 10) Settlement quantity Settled Quantity
- 11) Short Qty If there is a difference between Quantity and Settlement Quantity, this column would show the shortfall quantity, generally due to auctions
- 12) Auction Amt The Auction Penalty Amount
- 13) Pay in / Payout Payin- When the shares are debited from the account and Payout When the shares are credited to the account
- 14) Status Shows the status of the delivery as Settled, Outstanding or auctioned

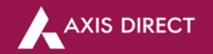

## Pay in/ Payout Shortage Report

**Significance:** The quantity which are not settled are been displayed here. Shortfall of quantity while placing any order will be displayed. Please refer to the list below the image to know the definitions of the different columns in the report.

How to download? Select 'Payin/Payout' under the 'EQUITY REPORTS' column in 'Reports'

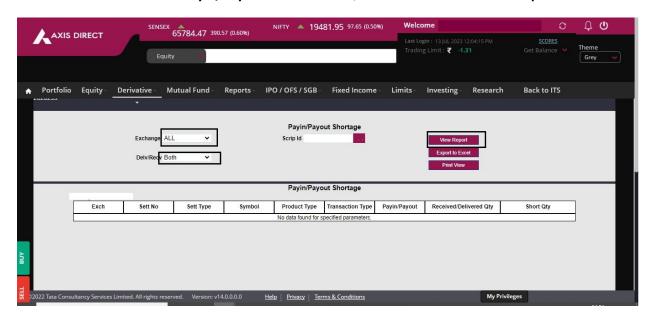

- 1.) Exchange NSE/BSE
- 2.) Settlement type and Number Unique exchange number for every trade session
- 3.) Symbol Scrip Name
- 4.) Product type CNC, E-Margin
- 5.) Transaction Type- BUY/SELL
- 6.) Pay in/ Pay out Payin- When the shares are debited from the account and Payout When the shares are credited to the account
- 7.) Received/ Delivered Qty Quantity Received or Quantity given
- 8.) Short Qty In case there was a shortfall for any reason, usually Auctions

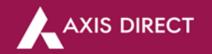

## **Emargin Position Report**

**Significance:** This is one of the most important reports for Emargin traders. it gives a detailed view of the journey of an Emargin stock from the day it was bought to the day it was sold for a desired date range.

How to download? Select 'Emargin Position Report' under the 'EQUITY REPORTS' column in 'Reports'. Please refer to the list below the image to know the definitions of the different columns in the report:

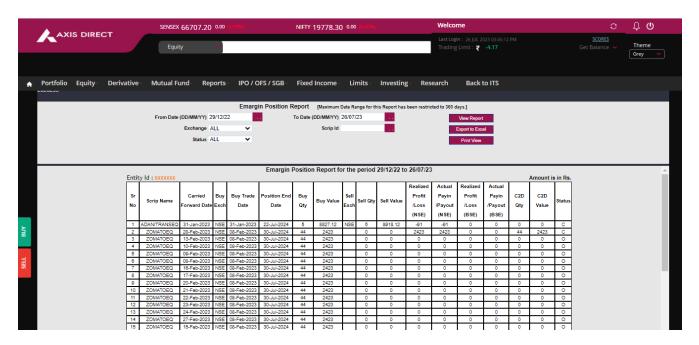

- 1) Scrip Name
- 2) Carried Forward Date Date for which the position is open and carried forward from the Buy Date
- 3) Buy Exchange BSE/NSE
- 4) Buy Trade Date Date when the stock was bought
- 5) Position End Date Date until when the position can be carried forward
- 6) Buy Qty Quantity bought
- 7) Buy Value Total Trade value without brokerage taxes (Trade price x Quantity) when bought
- 8) Sell Quantity Quantity Sold
- 9) Sell value Total Trade value without brokerage taxes (Trade price x Quantity) when sold
- 10) Realized Profit/Loss (NSE & BSE) The amount of Profit/Loss incurred on the trade excluding the brokerage and taxes and Delayed Payment Charges (DPC)
- 11) Actual Payin/Payout (NSE & BSE) The amount of Profit/Loss incurred on the trade excluding the brokerage and taxes and Delayed Payment Charges (DPC)
- 12) C2D Qty The total quantity that was converted to delivery
- C2D Total value at which the stock was converted to delivery (Quantity x CMP at the time of C2D)
- 14) Status O Open, C Closed

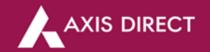

## E-margin Fund Requirement

**Significance:** The E-margin Fund Requirement is an important report because it helps you understand the consolidated margin required on daily basis for your open E-margin positions, you must refer this when there is a deduction or a credit in your account due to an Increase or decrease in the Margin requirements of your open positions and MTM for all the open position.

**How to download?** Select **'Emargin Fund Requirement'** under the **'EQUITY REPORTS'** column in **'Reports'**. Please refer to the list below the image to know the definitions of the different columns in the report:

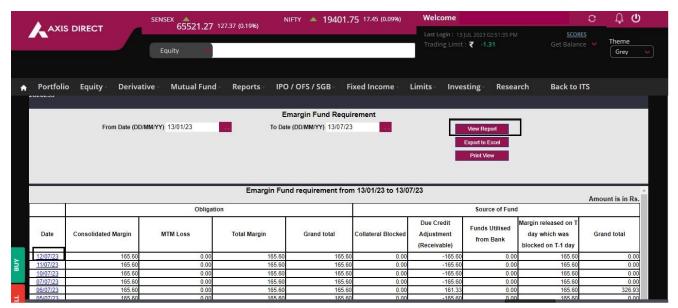

- 1.) Date The daily date, hyperlink to srip-wise details, image and explanation given below
- 2.) Consolidated Margin Total Margin required for your Emargin Open Positions
- 3.) MTM loss Your Mark To Market loss in your open positions
- 4.) Total Margin Consolidated Margin + MTM
- 5.) Collateral Blocked Value of the Collateral Limits used for all the open positions against the Margin requirement for the day +Ledger credit balance for the day
- 6.) Due credit Adjustment The amount of margin taken from you
- 7.) Funds Utilized from Bank Fund debited from the account (Total Margin Collateral Blocked Due Credit Adjustment = Funds Utilized from Bank)
- 8.) Margin released on T day which was blocked on T-1 day Margin released if any when the Total Margin < Collateral Blocked + Due Credit Adjustment this amount will be released in your account
- 9.) Grand Total The total of Due credit adjustment + Margin Released

#### **END**